#### **Paper 085-2010**

# **Tabular Reporting Data Standard**

Frederick Cieri, FACtotum Data Consulting, LLC., Wynnewood, PA, USA

## **ABSTRACT**

This paper demonstrates a reporting data standard to map a tabular output table to a single standardized data set. This process can significantly standardize program code, increase readability, help reduce validation work, help facilitate future revisions, and provide a data standard to build a reporting application. Due to different table output formats, report programs usually contain many different temporary data sets structures to convert the raw extracted data into a form usable to macros and procedures to create tabular output tables. This complicates future revisions and validation as different coding styles and temporary data set formats make reading program code from various programmers difficult. In most cases, the raw data comes from an administered database with formatting standards, but the data step transformations to produce report output differ from programmer to programmer. Summarized data sets can be transformed into a single standardized reporting data standard to be fed into a reporting application. Examples are given mapping three output tables to the reporting data standard termed the Table data set. SAS® code intended for those familiar with DATA steps, PROC SORT, and PROC TRANSPOSE is presented to show the ease in converting a Table data set to an output table format. A program diagram will be displayed to demonstrate how the tabular reporting standard can standardize a majority of the report code.

## **INTRODUCTION**

In order to reduce the time to develop and maintain reports in a large programming group, a new design to standardize the code in a group of standard reports was needed. The task was difficult as the existing reports varied in style and syntax. Some reports were mostly hard coded while others used a large amount of macros. Some reports were done in house while other reports were outsourced. Department programming standards, standard operating procedures, and a large macro library were in place, but this did not solve the problem of standardizing the report code. Since a programming studio type application was not a possibility due to the cost, a solution using only BASE SAS was needed. The solution was to standardize the transaction data structures within a program by mapping the tabular output report to a data set. Standardizing the temporary data sets gave the benefits of a predictable data format, variable names, and variable types. The solution grew from the report application where the parameters and the input data were in databases. Using the same database framework on the temporary data sets within the report gave similar benefits of data uniformity, data edit checks, and utility creation. The tabular report output defined the tabular reporting data structure of the temporary data sets in a uniform way. Once the tabular reporting data structure was adopted then utilities were developed to aid with counts, percents, descriptive statistics, tabular reports, and many other derivations.

## **TABLE DATA SET CONCEPT AND EXAMPLES**

To understand where to apply the Table data set process, let us look at the following generalized report table program flow with estimated percentages of the make up of each step.

- 1. (10%) Load parameters.
- 2. (20%) Extract and manipulate raw data .
- 3. (30%) Summarize data.
- **4. (20%) Data set transformations in preparation for output table.**
- 5. (20%) Output table.

This paper concerns step 4 or the work involved to transform the summarized data based on the report requirements to a form ready for the output table code. Step 1 of load parameters consists of numerous options from the less complicated %let macro variables, macro parameters, and %window to the more complicated graphical user interfaces. Steps 2 of extraction and 3 of summarized data are difficult to standardize because of changing database structures and report requirements. Step 5 concerning the output table changes as well over time based on the format (doc, rtf, Word, etc.) of the output and the procedures (DATA \_NULL\_, PROC CONTENTS, ods, etc.) used to create the output. Spending the time to standardize step 4 can yield significant savings in resources and increase productivity because this code can more easily be reused as the database, requirements, and output procedures change.

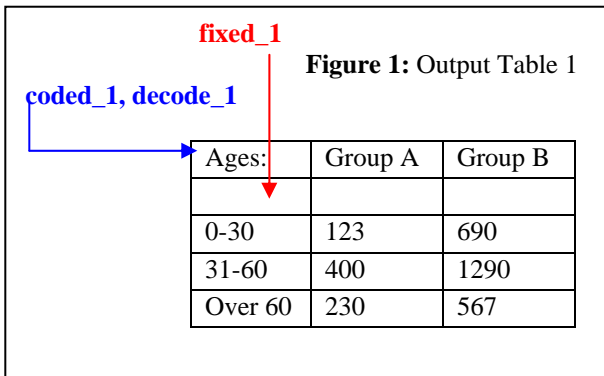

The following examples give an introductory sampling of the transformations needed to map a tabular output table to a standardized data set. Please look at Figure 1 with Output Table 1 with 3 columns. To transform this into a standardized data set, think of each cell in the body of the table as a multi-dimensional mapping of the header of 'Group A' and 'Group B' and the fixed column of 'Ages:'. The mapping in the body of the table of cell '123' would be ('0-30', 'Group A', '123'), and of cell '567' would be ('Over 60, 'Group B', '567').

To further demonstrate this idea, the Table data set for Output Table 1 below in figure 2 maps all nine entries in the body of the table into the cell column. The coordinate mapping system is expanded now to have numerical ordering columns row order 1 to preserve the row ordering of the left most fixed column and coded 1 to preserve the header ordering. The cell coordinates are in the form of row order, fixed text, coded header order, decode header text, cell value. Now the cell '123' has the coordinates ( 2,'0-30', 1,'Group A','123') where 2 is a numerical row ordering value from variable row order 1, '0-30' is the fixed term from variable fixed 1, 1 is the numerical header ordering value from variable coded\_1, 'Group A' is the text to decode the header variable from variable decode\_1, and '123' is the cell value in the cell variable. Note the columns 'Group A' and 'Group B' from Table 1 are now stacked upon each other. There are nine rows in the data set for the eight body cell entries and one entry for the 'Ages: ' header

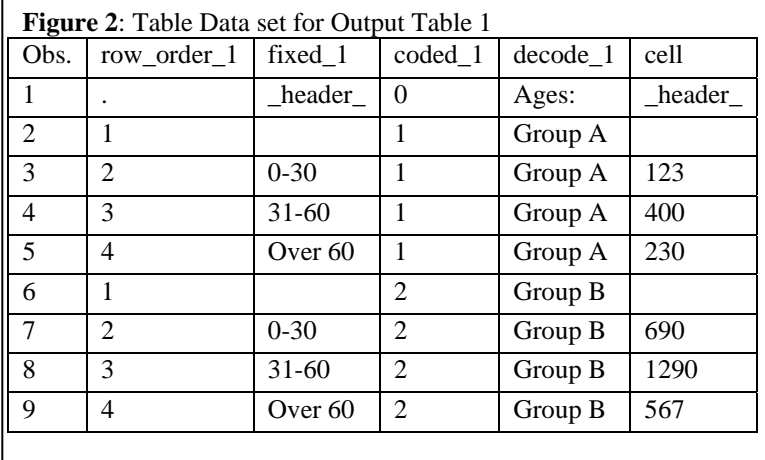

text above the fixed\_1 column. The '\_header\_' term in the fixed\_1 and cell column is to flag the entry for the header above the fixed column. To perform the standardization, the programmer is to write code to take the summarized data and make the Table data set for Output Table 1. Using data steps, macros and procedures, the Table data set would then be used to construct the Output Table.

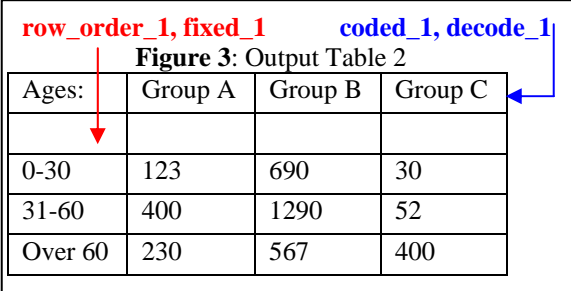

Expanding upon Table 1 in figure 1, figure 3 with Output Table 2 adds a 'Group C' column. The data set built from this table should now have 13 rows with 12 rows for the body of the table and one row for the header above the fixed column. The column 'Ages:' is termed fixed because with the output table design displayed the number of 'Group' columns are expected to change, but the 'Ages:' column is fixed to one column.

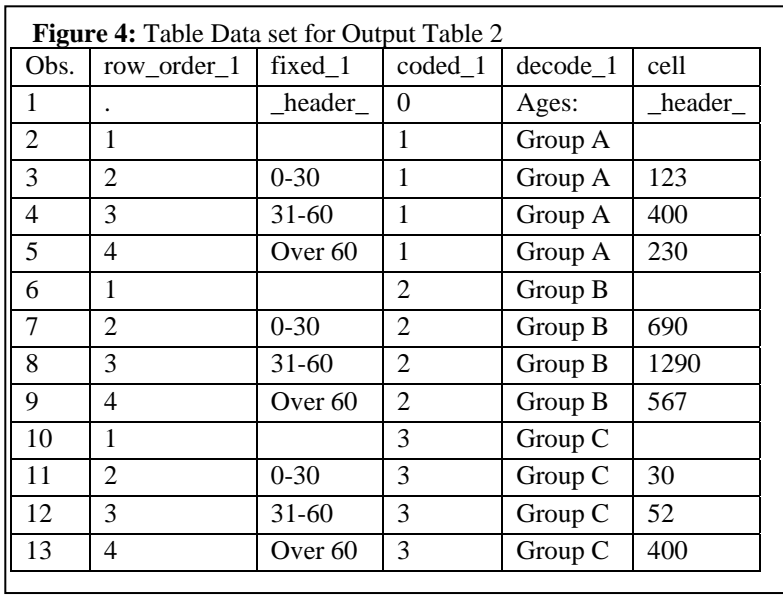

In Figure 4, the Table data set for Output Table 2 has the same nine rows as in the data set for Output Table 1. Rows 10-13 reflect the additions due to the new 'Group C' column. By stacking entries with a vertical data set design, the Table data set design is flexible and can easily accommodate new columns added to the output table. This further demonstrates how a single standardized data set can map different tabular output tables.

Building upon Output Table 2 in figure 3, figure 5 with Output Table 3 shown below has a more complex three row header where each 'Group' has an overall count in header row 2 as well as counts and percents in header row 3. The data set mapped to this table will have 25 rows for the 24 entries in the body of the table and one row to capture the 'Ages:' header column. Output Tables 1 and 2 had a one row header with variables coded\_1 and decode\_1 to map the header. Since Output Table 3 has a three row header, three pairs of coded and decode variables displayed in blue below will be needed to map the header entries.

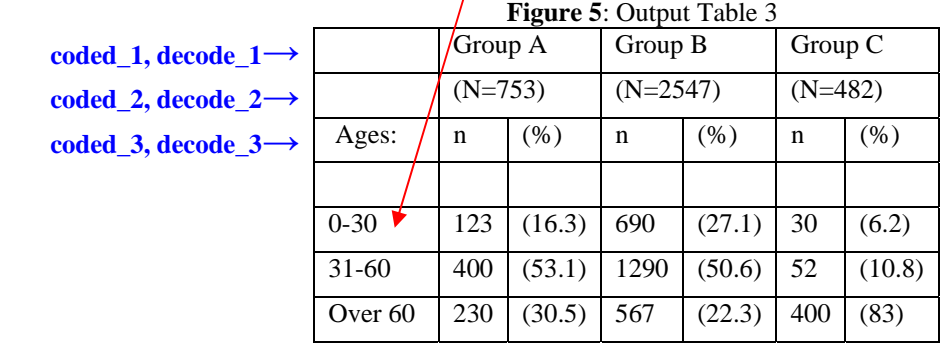

# **row\_order\_1, fixed\_1**

The Table data set for Output Table 3 is shown below in figure 6. The coded\_1 decode\_1 pair for header row 1 has the same values as the data sets for Output Tables 1 and 2. For header row 2, coded\_2 always equals 1 because there is a one to one match with the 'Group' entries. For header row 3, coded\_3 has values 1 and 2 to map the decode\_3 values of 'n' and '%'. To create the column ordering to transform the Data set in Table 3 to the Output Table 3 table format, the trans\_id column is derived by the programmer from the ascending order of the unique values of the coded variables. Please review the Output Table 3 data set below to further understand the mapping.

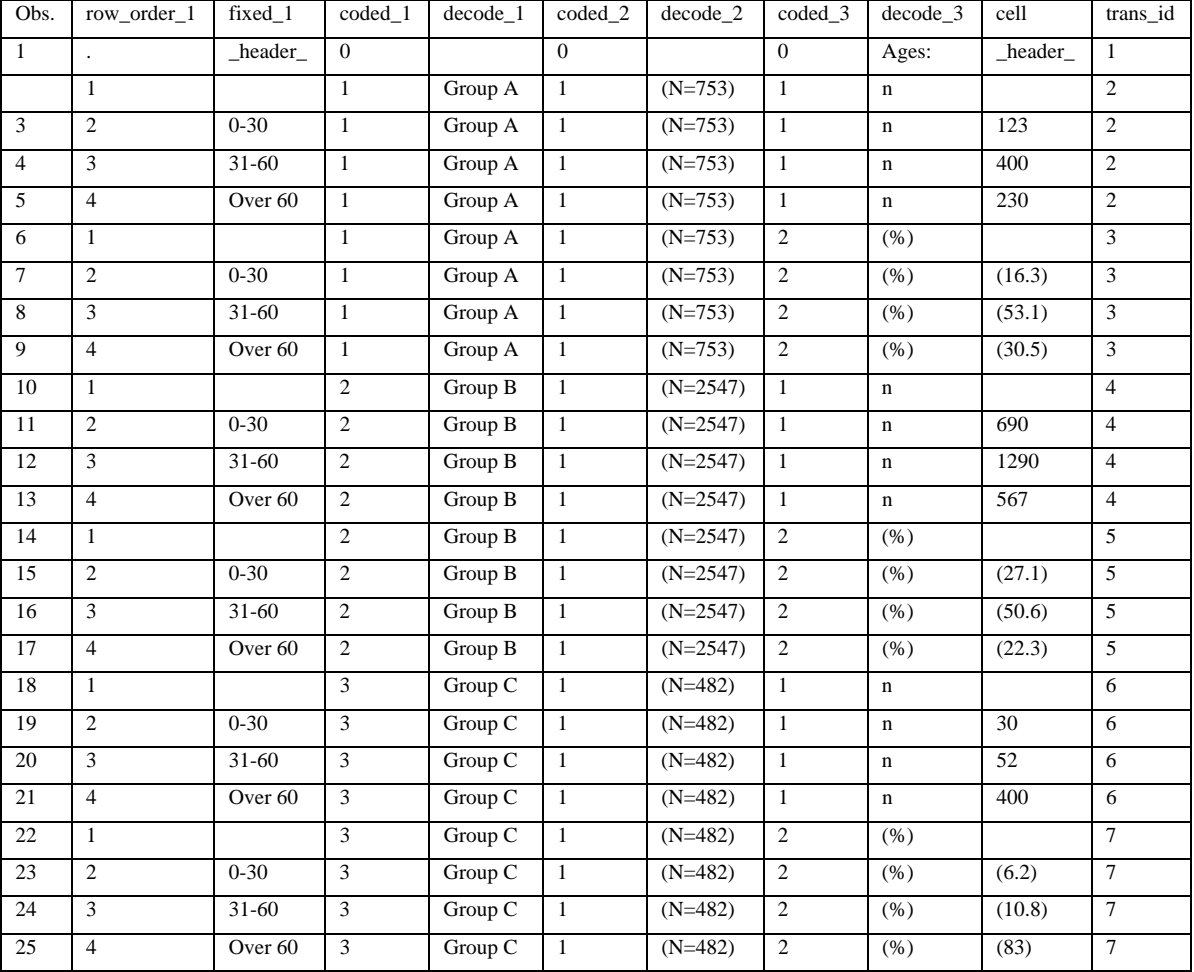

## **Figure 6**: Table Data set for Output Table 3

## **SAS CODE TO CONVERT THE TABLE DATA SET**

Since a single standardized data structure holds all of the information to map the three different tabular outputs above, the SAS code to transform the Table data set to a tabular output has a similar generalized format. The programming code and print outs to transform the Table data set for Output Table 3 to Output Table 3 are presented below.

```
%*** Transform the headers. ****;
proc sort data=table_3 out=table_3_pre_header nodupkey; 
   by coded_1 coded_2 coded_3; 
run; 
Proc print of Data= table_3_pre_header 
Obs coded_1 decode_1 coded_2 decode_2 coded_3 decode_3 
 1 0 0 0 Ages:
   2 1 Group A 1 (753) 1 n<br>3 1 Group A 1 (753) 2 (%)
   3 1 Group A 1 (753) 2<br>4 2 Group B 1 (2547) 1
   4 2 Group B 1 (2547) 1 n<br>5 2 Group B 1 (2547) 2 (%)
           2 Group B<br>3 Group C
```
**Proc transpose** data=table\_3\_pre\_header out=table\_3\_header(drop=\_name\_) prefix=col\_; var decode\_1 decode\_2 decode\_3;

6 3 Group C 1 (482) 1 n<br>7 3 Group C 1 (482) 2 (%) Group  $C$  1 (482)

**run**;

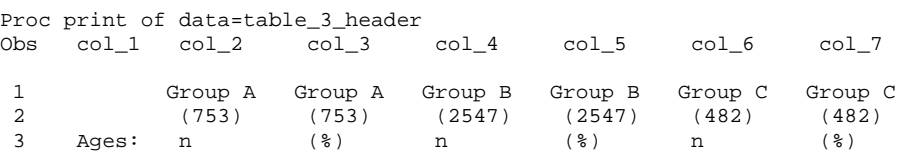

%\*\*\* Transform the body. \*\*\*\*; **proc sort** data=table 3 out=table 3 body pre2; by row\_order\_1 trans\_id; where cell ne ' header '; **run**;

**Proc transpose** data=table\_3\_body\_pre2 out=table\_3\_body(drop=\_name\_) prefix=col\_; by row\_order\_1 fixed\_1; var cell; id trans id; **run**;

```
Proc print of data=table_3_body 
        row_ 
 Obs order_1 fixed_1 col_2 col_3 col_4 col_5 col_6 col_7 
 1 1 
 2 2 0-30 123 (16.3) 690 (27.1) 30 (6.2) 
 3 3 31-60 400 (53.1) 1290 (50.6) 52 (10.8) 
 4 4 over 60 230 (30.5) 567 (22.3) 400 (83.0)
```

```
%*** Combine the header and body ****;
data table data set table 3;
 attrib row_order_1 length=8.
     col_1-col_7 length=$15.;
set table 3 header
    table_3_body( rename=(fixed_1=col_1))
    ;
```

```
 run;
```
Proc print of data=table\_data\_set\_table\_3  $r \sim r$ 

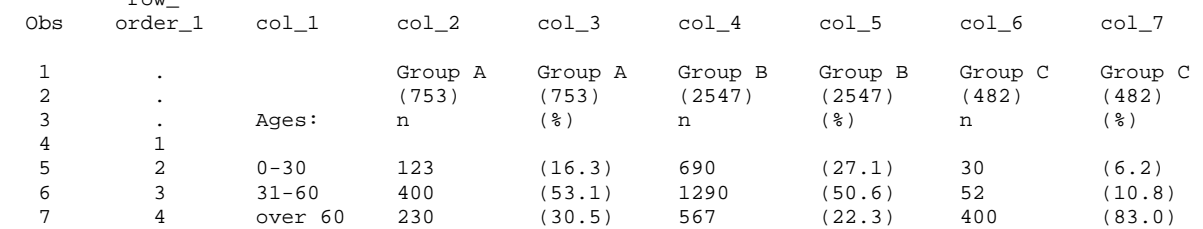

With the Table data set properly defined, the code above can be generalized into a macro to handle numerous dynamic cases for an unknown number of columns. For example, to transform the header, the key variables were coded\_1, coded\_2 and coded\_3 for the proc sort and decode\_1, decode\_2 and decode\_3 for the PROC TRANSPOSE. If a new table is to be created with a two row header then the table data set would have variables coded\_1, coded\_2, decode\_1 and decode\_2. The macro would have to figure out the variable names in the table data set with code using proc contents, data step functions, or sql dictionary. This derivation is not complicated because the prefixes of the variables are predefined to 'coded\_' and 'decode\_'. To end the derivation, the macro substitutes variables coded\_1 and coded\_2 for the proc sort and decode\_1 and decode\_2 for the proc transpose.

The three examples displayed are a starting point to demonstrate the Table data set approach. To map different table output formats, additional row ordering, fixed, coded and decode columns would be added. If fixed columns or header rows are added then the Table data set design expands horizontally. If new cell entries are added to the body of the table or the header then the Table data set design expands vertically. Additional columns for formatting such as alignment, formatting, page breaking, and other cases could also be required as well. The figure 7 example is displayed below with columns for alignment, formatting, and page breaks.

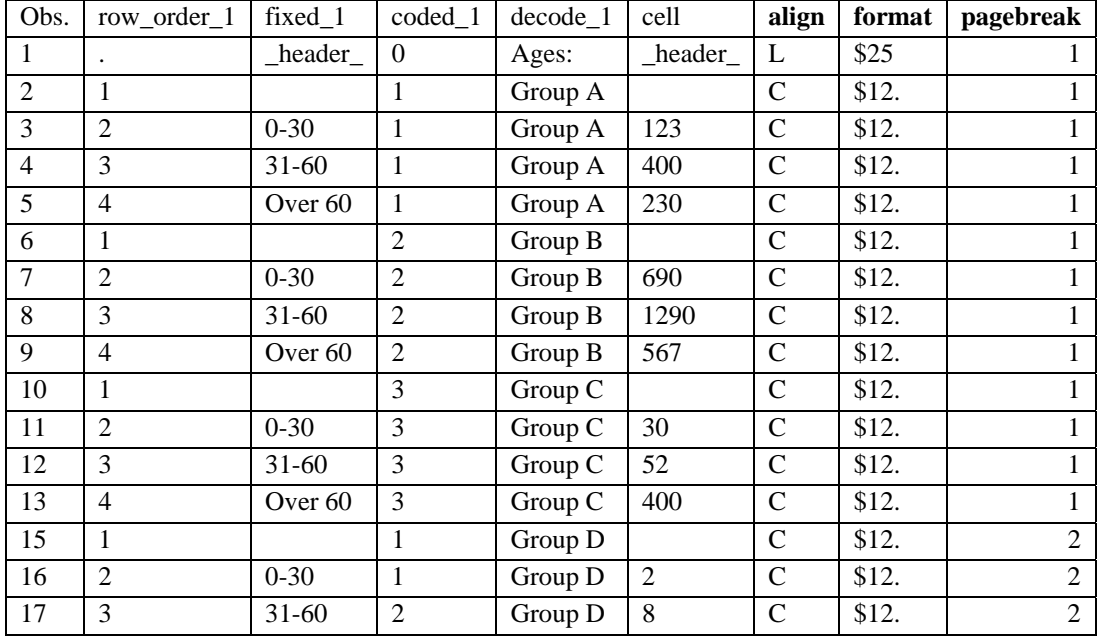

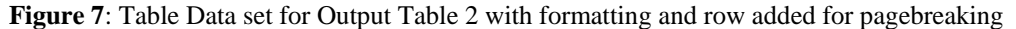

Additional work would also be needed on the transposed data set from the header and body as needed. All of these additions are noted as foreseeable work that needs to done by the programmer. Even with the additional columns, the core idea to define a single standardized Table data set structure to hold the tabular output is still maintained.

# **REPORT PROGRAM APPLICATION DIAGRAM**

From the concepts section, the five steps of programming a report and are repeated below.

- 1. (10%) Load parameters.
- 2. (20%) Extract and manipulate raw data .
- 3. (30%) Summarize data.
- **4. (20%) Data set transformations in preparation for output table.**
- 5. (20%) Output table.

Using the same steps, the standardization of the code can be maximized by using the tabular reporting data structure in step 4 to create utilities for steps 3 and 5. The new five steps of programming would now look like the following:

- 1. (10%) Load parameters.
- 2. (20%) Extract and manipulate raw data .
- 3. (5%) Summarize data.
- **4. (60%) Data set transformations in preparation for output table.**
- 5. (5%) Output table.

Using the steps to maximize the use of the tabular reporting data structure, Figure 8 below is a report application diagram to explain the process to create the Output Table 2 example.

# **Figure 8: Report Application Diagram**

- %let path=\\qlobaldrive\shareaccess;
- %let project=projectXX;
- %let case =caseYY;
- %let report=agegroup;

Step 1: Load parameters Use %let statements to initialize paths to the data and select a report. A front end user interface could also be used.

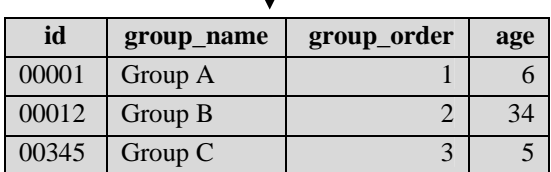

┹

**Counts Utility Macro** 

Step 2: Extract and manipulate raw data 2.1) Read in the raw data. The data could be from an administered data base or adhoc input data sets.

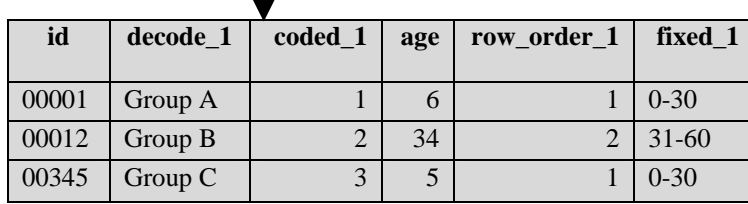

Step 2: Extract and manipulate raw data 2.2) Rename and create variables into tabular reporting data standard form. Data standardization starts at this point.

Step 3: Summarize data.

 3.1) Using the standard variable names from the data in step 2.2, create a utility macro to perform counts and summarize into tabular reporting data standard form.

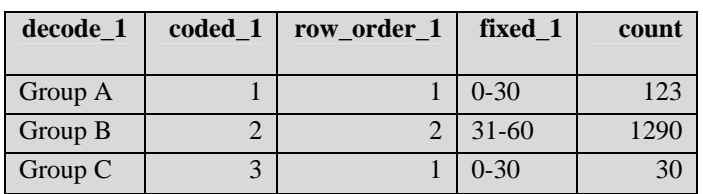

Step 3: Summarize data

3.2) The output of the macro would summarize into tabular reporting data standard form.

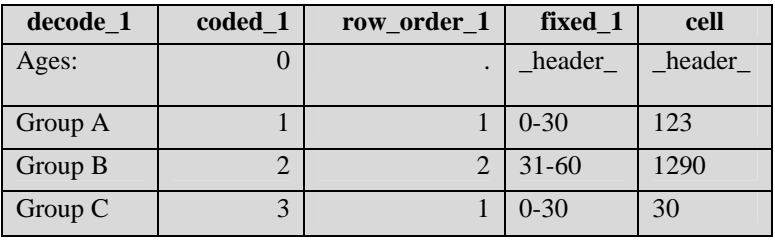

Step 4: Data set transformations in preparation for output table Derive the cell variable from count and add the header text above the fixed column in the row where cell='\_header\_'.

# **Tabular Table Utility Macro**

Step 5: Output table.

 Use the tabular reporting data standard to create a utility macro to create tabular output.

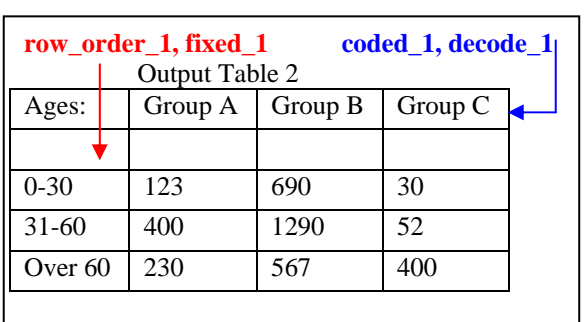

Step 5: Output table Final Output.

Instead of starting the standardization at step 4, the diagram above shows data standardization starting in step 2 and going through step 5. This approach maximizes the use of the tabular reporting data standard. With proper planning and design, the tabular reporting data standard could encompass 60% to 80% of the program code.

# **BENEFITS**

After programmers get beyond the learning curve of understanding the Table data set design, enhanced productivity should be attained. Due to the single standardized data set design of the Table data set, the programming code and data sets created should be more readable in the data transformation section prior to creating the output table. The Table data set design can be rigorously documented leading to improved training materials. The Table data set design is standardized which allows for fool proofing, edit checks, and data integrity checks. This means variable names and types can be checked as well as the overall data structure. For example, the first row header text variable or decode\_1 must be present and must be character. Highly reusable macros can be developed to assist the programmer in creating the Table data set transformations and in performing fool proof or edit checks. Likewise, global macros can be developed to take the Table data set and create a data set or sets needed for the output table section. As the output table section or step 5 of the previously presented program flow changes to handle output table file format changes (doc, rtf, html, etc.), macro changes, or procedure changes, the Table data set section or step 4 can for the most part stay the same. Since the Table data set is standardized with a predictable uniform format, only the global macro that transforms the Table data set into a form readable to output table macros and procedures needs to change. This saves time because instead of changing every report program only a global macro needs to be updated. Implementing the tabular reporting data standard gives the benefit of programmers speaking the same language when developing reports. For example, if two fixed columns are to be present in a report then the character variables fixed\_1 and fixed\_2 must be present in the table data set. If a programmer views a Table data set with the variable decode\_4 then this means a four row header is present in the output table with decode\_4 holding the text for the fourth row of the header.

## **CONCLUSION**

In three examples, this paper outlined a tabular reporting data standard to map a tabular output table into a data set. This brings order and standardization to a signification amount of the data sets and code used to prepare the tabular output table. Highly uniform code should improve validation efforts because reviewers will not have to understand many different programming styles. Improving the readability of a report program, the Table data set design gives the programmer a definable endpoint for the format of the data set prior to the output table code. The design emphasized a highly viewable and uniform data set structure as opposed to heavy macro code. Leading to even more standardization and productivity gains, the Table data set structure can be further extended to earlier steps of the report program such as summarizing the extracted data into descriptive statistics, counts, and percentages. In order to meet more advanced formatting needs, add additional columns to the design as needed to meet your programming requirements.

# **ACKNOWLEDGEMENTS**

The author would like to thank the following people who tested, vetted, and gave feedback on the Tabular Reporting Data Standard. Barry Cohen, Girishanthy Krishnarajah, Mark Tumelty, Carl Herremans, Mary Varughese, Anil Golla, Mei Dey, Jacek Krolikowski, and Eunice Ndungu.

# **CONTACT INFORMATION**

Your comments and questions are valued and encouraged. Contact the author at:

Frederick Cieri FACtotum Data Consulting, LLC SAS Consultant, MS Statistics 304 Hathaway Lane Wynnewood, PA 19096-1905 USA 610-658-2940 fecieri@yahoo.com

Please send an email to the author or go to sasCommunity.org in order to receive a detailed SAS program for the Output Table 3 example.

SAS and all other SAS Institute Inc. product or service names are registered trademarks or trademarks of SAS Institute Inc. in the USA and other countries. ® indicates USA registration. Other brand and product names are trademarks of their respective companies.